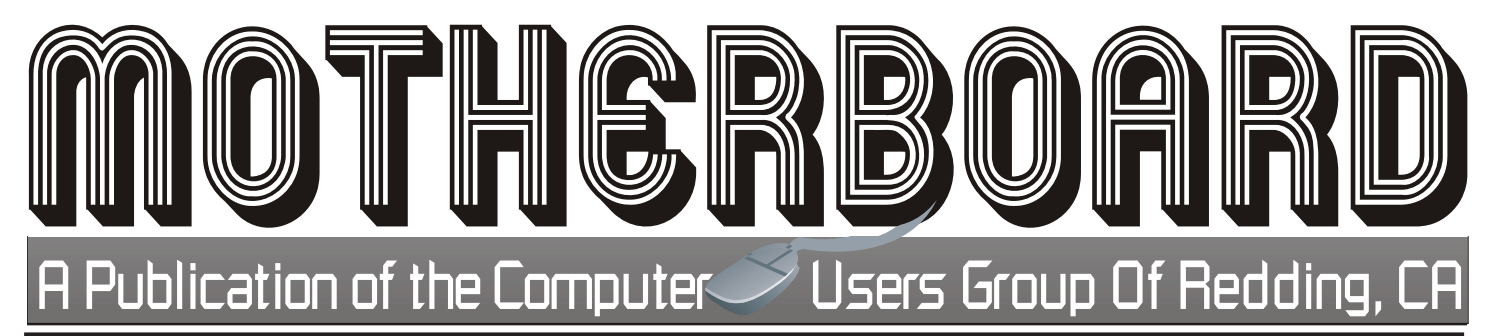

Volume 2014, Number 11 http://cugr.apcug.org/ November 2014

## YOUR C.U.G.R. PRESENTS **3rd Monday, November 17, 2014, 4 - 6 PM**

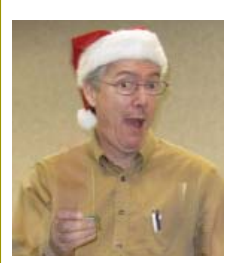

Frank Tona, our Digital Guy, of Crown Camera will delight us with what is new for Christmas this year. So bring your family and friends because everyone will enjoy and benefit from Frank's fun presentation in the Party Room at Angelos Pizza (246-9200) in the Foundry Square on California Street across from Jack's Steak Restaurant.

**Not required to buy food or drink, but welcome to. They do have a good food variety and their "all you can eat" buffet at 5PM.**

**Door Prizes GENERAL MEETINGS ARE at the Redding Library 1100 Parkview Ave, off Cypress. OFFICIAL WEBSITE IS http://cugr.apcug.org/** For more information call any Board member listed on Page 2. **CUGR Calendar In This Issue ... CUGR Board Meeting 1 PM Tuesday, Dec. 2, 2014 at Redding Library in the Foundation Reading Room BEYOND BASICS 10 AM, Saturday, Nov. 15** Jane Quinn SIG Leader Digital Devices, usage of free software for Movie Creation, Photo Projects, Music Projects, and Social Networking, and more. See back page for more SIG information **PRESIDENT'S MESSAGE Ed Beaulac ..................................... 2 OCTOBER MEETING CUGR .............................................. 3 GRANDMA'S THANKSGIVING INVITATION Fred Skill's Great Humor ............. 3 OFFICER & BOARD ELECTIONS CUGR .............................................. 4 BIRTH OF A UNIVERSAL LANGUAGE Anonymous .................................... 4 BITS AND PIECES Rush Blodgett .................................5 BEYOND BASICS SIG UPDATE Jane Quinn ......................................6 WANTED Jane Quinn ..................................... 6 BACK TO BASICS: USING MENUS AND RIBBONS Jim Cerny ........................................7 CREDIT CARD FRAUD Anonymous .....................................7 FUN WITH YOUR SCANNER Jim Cerny ........................................8 REVIEW OF THE WOW! COMPUTER Jon Mazur ........................................9 HOW SAFE ARE WI-FI HOTSPOTS? Larry McJunkin .............................10 ANOTHER EMAIL HOAX Judi Ball ....................................... 10 CUGR SCHEDULE CALENDAR CUGR .............................................11** One free ticket to each member at the door! Sign in at the Greeting Table and pick up your name tag and please leave it in the Tag Box when you leave. Also please stay and help reset the tables to the Library's original arrangement. **December is our Christmas Party! Bring goodies to share. Social time & club updates. 4:30 Presentation 1. \$30 Cash! Envelope! 2. \$15 Cash Envelope! Note! 3rd Monday, November 17 at 4PM at Angelos Pizza. See above for directions.** Happy Thanksgiving

Members volunteering to help members!

**http://cugr.apcug.org/**

### **Club Mentors & Sponsors**

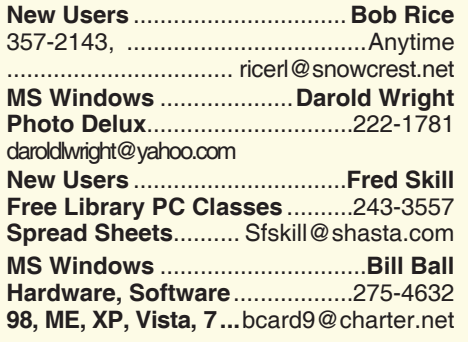

**DTP .......................................... Judi Ball Graphic Prgs ...........................**275-4632 **Photo Editing ...........** jebed@charter.net **MS Word, PowerPoint, .......Jane Quinn Movie Maker 2, DVD Prgs.** .....365-0825 **Digital Image Pro ...**qjquinn@charter.net

#### **Sponsors**

**Electronic Recycling For Charitable Situations: Darold Wright 3300 Veda Street, Rdg. 245-0500**

### **Board of Officers and Directors**

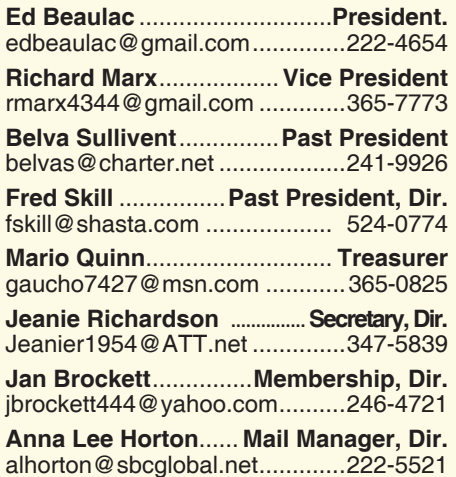

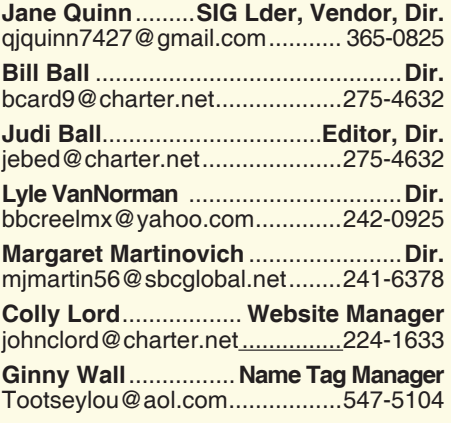

### **Motherboard Newsletter Staff**

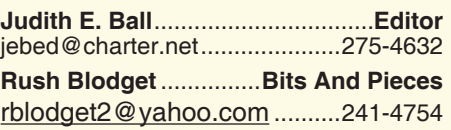

#### The *Motherboard* newsletter is published monthly by the Computer Users Group of Redding, PO Box 494778, Redding, CA 96049-4778. The CUG is a 501(c)(3) non-profit corporation. Subscriptions are included in the \$25 annual membership fee. The purpose of the newsletter is to inform members of upcoming events and provide information about the use of IBM compatible computers.

**Disclaimer:** Neither the CUG, its Officers, the Editor, nor the newsletter contributors assume any liability for damages incurred due to the use of information provided in this publication.

**Reprints:** Articles from this newsletter may be reprinted by other user groups if credit is given to both the author, CUG and the *Motherboard*. Mail a copy of the newsletter where the article is reprinted

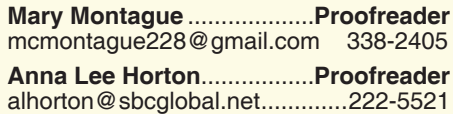

#### **Motherboard Newsletter Policies and Deadlines**

to the Editor at the address in the first paragraph of this text.

#### **Personal Ads For Members:**

Requirements are:

- 1. Advertiser must be a member.
- 2. The item must be computer-related.

3. The ad must be received by editor J. Ball by the *monthly date of the board meeting.* Sorry, no exceptions.

Other terms must be approved by the club's Board of Officers and Directors.

**Article Submissions:** All articles and reviews must be submitted to J. Ball by the *Monday of the monthly Board meeting (see Page 1 for date.)* Sorry, no exceptions.

**Motherboard Editor** reserves the right to make corrections and deletions in all articles in the interest of grammar, style, and space.

# **President's Message**<br> **President's Message** President's Message

In a few days we will hold an election of officers for the upcoming year. I urge you to consider if you could donate a few moments of your time to fill one of these positions. The Motherboard gives a good job description for each office position. We need a couple of folks to step up and pitch in. It is not difficult, and the other Board Members are happy to help you.

Besides being a Board Member, the following is a list of duties that need to be completed each month. You do not need to be on the Board to help the Club out. (The requirements listed below are meted out to several members, and we need your help to relieve some who have been at it for years now. Not all are needed, it is only a list of what it takes to keep the club and meetings going for all members.)

#### **REQUIRED AT GENERAL MEETINGS**

 1. Someone to take photos at the meetings and being sure to get the photo files to the editor within a week of the meeting.

 2. Someone to purchase and bring coffee and cookies. You will be reimbursed. And there are some months that we do not have these snacks.

4. Someone to sell raffle tickets at the meetings if Jane is busy or not available.

 5. Badge membership distributor, if Ginnie is not available.

 6. Someone to greet new or prospective members at the meetings and make them welcome.

 7. Original articles by members to be written for the Moherboard.

#### **NOT INVOLVING THE GENERAL MEETINGS**

 1. Library reservations for both the general meetings and the board meetings must be arranged with the library six months in advance. You need only a library card to do this online.

 2. Someone to keep in touch with the APCUG group.

 3. A secretary to take minutes at the board meetings.

Any and all help that can be offered will be greatly appreciated. I thank you in advance for your cooperation.

I hope you and yours have a wonderful Thanksgiving.

Ed Beaulac

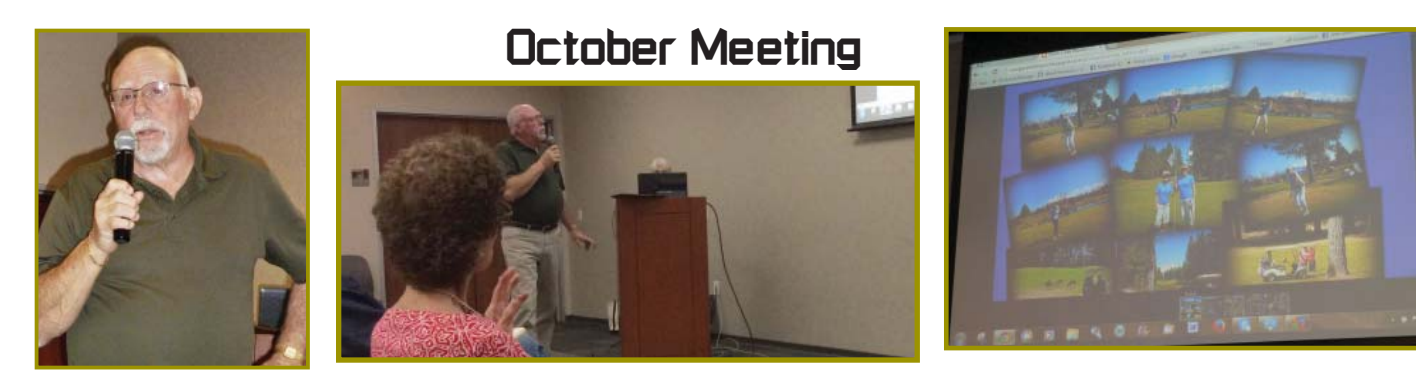

*Rick Faller gave a nice and entertaining presentation explaining that a blog was a personal website that was free, unlike websites, and all the fun one can have keeping a blog or blogs for family and friends.* 

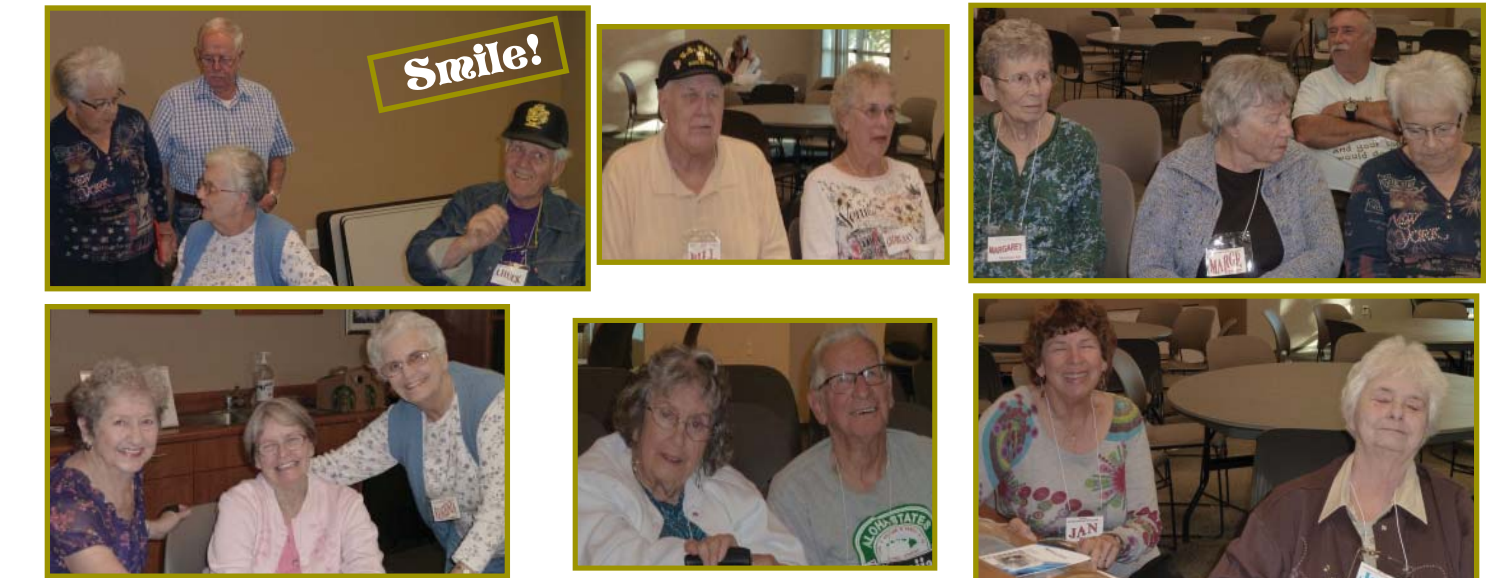

### **Grandma's Thanksgiving Invitation** *Fred Skill's Great Humor*

Dear Family,

I'm not dead yet. Thanksgiving is still important to me. If being in my Last Will and Testament is important to you, then you might consider being with me for

my favorite holiday. Dinner is at

2 PM. Not 2:15.

Not 2:05. Two PM! You may

arrive earlier but we sit down at 2 O'clock. Arrive late and you get what's left over.

Last year, that moron Marshall fried a turkey in one of those contraptions and practically burned

the deck off the house. This year, the only peanut oil used to make the meal will be from the secret scoop of peanut butter I add to the carrot soup.

Jonathan, your last new wife was an idiot. You don't arrive at someone's house on Thanksgiving needing to use the oven and the stove. Honest to God, I thought you might have learned after two wives! You date them longer and save us all the agony of another divorce.

Now, the house rules are slightly different this year because I have decided that 46 percent of you don't know how to take care of nice

*Continued on Page 5*

*Okay, Photographer Anna Lee, take it if you must, we won't look!*

## **Congratulations To Our Winners**!

*Georgann Moore won the SD Card & Adapter*

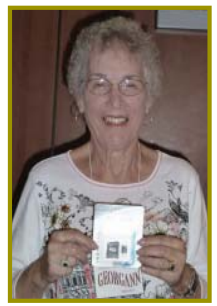

*Marge Stewart won the \$15 Cash Envelope*

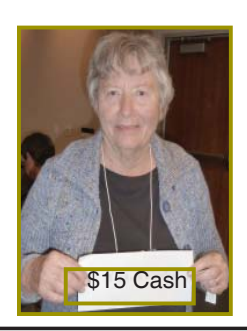

## **Welcome Renewals**

Dick Marx John & Debby **Hamman** 

Margaret Martinovich Patricia Bland Patricia Carlile Walter & Bernice

## **Membership Dues**

Please check your label on the MotherBoard to see when your dues expire. We changed our billing year to October 1 so many of you now have expired memberships. Please clip the coupon in the MotherBoard and send that with your check to the address on the coupon so you are current.

Jan Brockett, Membership

## **Member's Personal Ad Space**

#### **NECESSARY NEWSLETTER INSTRUCTIONS:**

Having an ad space for something you would like to sell, borrow, loan, give away, etc. will be available to all members.

The article about your item(s) must be in file (txt or doc) form sent to the editor via email, (nothing hardcopy will be accepted).

All pictures must be jpg format and enough resolution (180 - 200 dpi) to be seen clearly in the newsletter. No thumbnail pics.

It must be received by the editor no later than the first Monday of any month in order to be placed in the newsletter in time for that month's issue. jebed@charter.net.

## **Officer & Board Elections**

*PCUG Of Redding, CA*

It is time for our election of new officers and board members. Election takes place in November of 2014 and new officers

2015. We need your

help by volunteering for an office position, please reply to any board member listed on Page 2, or at the October keep in mind that

the more you and others do to help, the better our club is for all members. We may be losing our organization if we don't get some folks to relieve those already in office for two years, and some many years more.

### **DUTY DESCRIPTIONS FOR CLUB OF-FICER POSITIONS:**

### **PRESIDENT**

Lead club meetings and board meetings.

Skills Required: Dependability, commitment, and genuine interest in the club's survival. And basic

computer skills, such as e-mail and basic word processing.

### **VICE PRESIDENT**

begin in January, www.www.www.www.www.www.absence. Cover for the President in his/her

> *We welcome all questions.*

*Sincere thanks for taking a moment to read this and please help.*

meeting. Please basic word pro-Skills Required: Dependability, commitment and genuine interest in the club's survival. And very basic computer skills, such as, e-mail and cessing.

### **TREASURER**

Receive all monies due the CUG from all sources.

Skills Required: Dependability, basic checkbook balancing skills, commitment and genuine interest in the club's survival. Computer skills are not necessary.

### **SECRETARY**

Attend all board meetings and record the minutes.

Skills Required: Dependability, commitment and genuine interest in the club's survival. And ability to and use e-mail.

## **Birth Of A Universal Language**

*Anonymous*

The key to communication is language. There are approximately 3000

languages on planet Earth. Back in the early 70's Franklin Loufrani a journalist created a simple concept for France Soir and other European

newspapers, he displayed icons to communicate news and especially good ones. He gave this original icon the name of Smiley, it was published for the first time on Jan 1st 1972. Under Loufrani's supervision, SMILEY quickly spread across the world, easily crossing political, social and economic boundaries with his ever-increasing

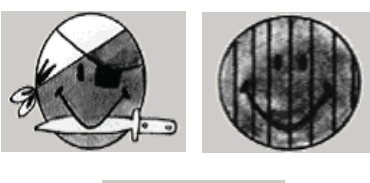

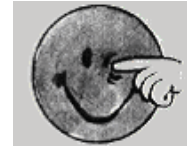

vocabulary of instantly recognizable emotions. In a very short time, SMILEY became the most recognizable icon in the world and remains so to this day.

Original smiley news clip from 1972:

### **GRANDMA'S THANKSGIVING**

#### *Continued from Page 5*

things. Paper plates and red Solo cups might be bad for the environment, but I'll be gone soon and that will be your problem to deal with.

House Rules:

1. The University of Texas no longer plays Texas A&M. The television stays off during the meal.

2. The "no cans for kids" rule still exists. We are using 2 liter bottles because your children still open a third can before finishing the first two. Parents can fill a child's cup when it is empty. All of the cups will have names printed on them and I'll be paying close attention to refills.

3. Chloe, last year we were at Trudy's house and I looked the other way when your Jell-O salad showed up. This year, if Jell-O salad comes in the front door it will go right back out the back door with the garbage. Save yourself some time, honey. You've never been a good cook and you shouldn't bring something that wiggles more than you. Buy something from the bakery.

4. Grandmothers give grandchildren cookies and candy. That is a fact of life. Your children can eat healthy at your home. At my home, they can eat whatever they like as long as they finish it.

5. I cook with bacon and bacon grease. That's nothing new. Your being a vegetarian doesn't change the fact that stuffing without bacon is like egg salad without eggs. Even the green bean casserole has a little bacon grease in it. That's why it tastes so good. Not eating bacon is just not natural. And as far as being healthy, look at me. I've outlived almost everyone I know.

6. Salad at Thanksgiving is a waste of space.

## **Bits And Pieces**

#### *by Rush Blodget; IMB/PCUG of Redding, rmaxtwo@charter.net*

Identity Theft: I have had my credit card number stolen and used several times, but never my identity. Wondering if the term "identity theft" was entirely appropriate, I checked Wikipedia for their comments. They say that the term identity theft was coined in 1964. However, "identity fraud" is more in line with the actual facts and less ambiguous. To quote some of their comments: They say that identity fraud victims usually do not know how their personal information was obtained and also sometimes are unaware of its having occurred.

They quote the Government Accountability Office as saying that most major breaches have not resulted in detectable incidents of identity theft. In one recent major incident of four million records stolen, only 1,800 were used for identity theft purposes.

Also reported is the availability of an app for hackers called Zeus that is so hacker friendly even an inexperienced

7. I do not like cell phones. Leave them in the car.

8. I do not like video cameras. There will be 32 people here. I am sure you can capture lots of memories without the camera pointed at me.

9. Being a mother means you have to actually pay attention to the kids. I have nice things and I won't put them away just because company is coming over. Mary, watch your kids and I'll watch my things.

10. Rhonda, a cat that requires a shot twice a day is a cat that has lived too many lives. I think staying home to care for the cat is your way of letting me know that I have lived too many lives too. I can live with that, Can you?

11. Words mean things. I say what I mean. Let me repeat: when I say, "You don't need to bring anything," means you don't need to bring anything. And if I did tell

hacker can use it to steal credit card data, important documents and even documents from Homeland Security.

Identity theft has also been subdivided into six types, the most

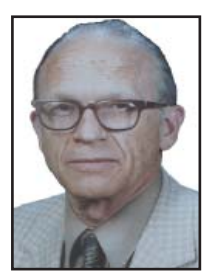

important being Criminal Identity Theft where a person poses as the victim when apprehended for a crime. I would consider Financial Identity Theft to be the second most important. The others are Identity Cloning and Concealment, Child Identity Theft, Synthetic Identity Theft, and Medical Identity Theft. In Medical Identity Theft, a person gets medical treatment when providing the identity of another person. A full description of these can be found on Wikipedia.

Next month, I will tell stories of my own instances with identity fraud – some of which are amusing.

you to bring something, bring it in the quantity I said. Really, this doesn't have to be difficult.

12. Dominos and cards are better than anything that requires a battery or an on/off switch. That was true when you were kids and it's true now that you have kids

13. Showing up for Thanksgiving guarantees presents at Christmas. Not showing up guarantees a card that may or may not be signed.

In memory of your grandfather, the back fridge will be filled with beer. Drink until it is gone. I prefer wine anyway. So remember, one of you from each family needs to be the designated driver to get you home.

By the way, I really mean all of the above.

Love you all, and Happy Thanksgiving! Grandma

## **Beyond Basics SIG UpDate**

*by SIG Leader Jane Quinn, qjquinn7427@gmail.com* 

Thursdays, 1-3 pm, you're invited to join us at the Senior Center in Anderson for a computer session in the classroom. For special projects I will give individual help at 3 pm. Contact me before to ensure I set aside time to devote to your project.*You can also connect to the classroom at high speed internet through SKYPE. ID is AAASCO2009. Our next monthly Multi-Media SIG is Saturday, November 17. For directions contact me via email above or phone, 365-0825. No meeting in December.*

I have always made the case for myself to take a class or join a group to see what and how people use "what ever you're interested in learning". It is exactly why I joined this club years ago. Hence for the change in the SIG name now to Beyond Basics. I thought the stigma of Multi-Media was limiting our group.

These past two months in class we have been revisiting the best features of Windows 7 and Windows 8.1. In addition we have included reviewing updates for the iPad . In the next coming weeks, we will end the year with organizing Photos on our computer. All with FREE ware, such as the picture done in the Photo Editor program below.

**FREE ON-LINE PHOTO EDITOR LUNAPIC**

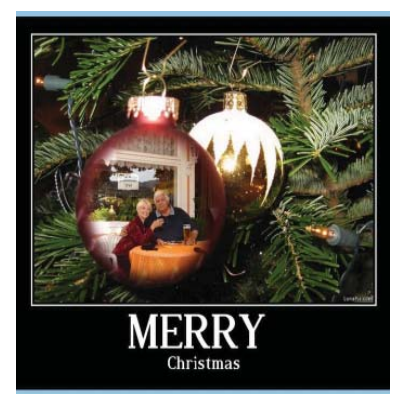

Thanks to Rick Faller ( Guest Speaker in October ) for sharing his secrets to photo editing. LunaPic has more tools than any free photo editor I've discovered so far. Meaning you can; add animation to a photo, crop it into a shape, add lighting , add a watermark, put a border around your picture to look like a dollar bill, and even imbed your photo into a theme. Here's is an example of a holiday photo I made in a few seconds. It's "us" inside a Christmas ornament. No editing necessary. I just picked the Effect, had my picture open, the program dropped the photo into the ornament, I then clicked to get the amazing new picture. The same with the dollar bill example of a photo framed inside a hundred dollar bill.

The program comes with tutorials for each type of feature, Swapping faces,

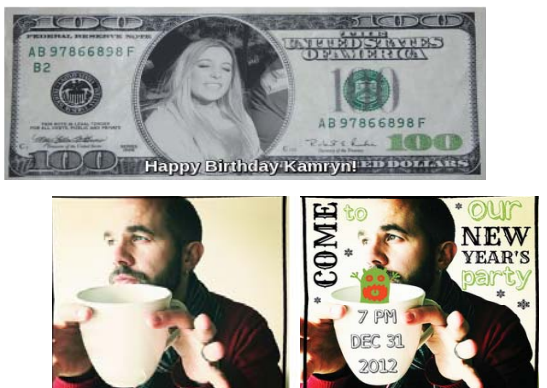

## **\$\$\$ 70/30 Cash Raffle**! **\$\$\$ This is The Next CUGR Drawing in December**

"70/30 Raffle" stands for whatever cash is raised will be split between two ticket holders. The first drawn ticket winner will get 70% of the cash, and the second will receive 30%!

Tickets will sell for \$5 each, or 3 tickets for \$10. And you need not be present to win. So be certain that you print your name and phone Cream Social in July. number on the part of the ticket(s) that Jane will use for the drawing.

Tickets may be bought during all meetings up to time of drawing in December, or during any of Jane Quinn's classes, or by mailing a check to Jane. If you mail the money to her, Jane will assign a ticket(s) and hold it for you until the drawing on December 15, 2014.

The next drawing will be at the Ice

qjquinn7427@gmail.com phone: 365-0825

*(By the way, the Quinns are not participating in the drawing.)* There are no door prizes at these two meetings.

**Good luck to all!**

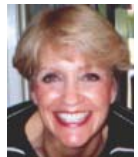

Colored Eyes Animated, Remove Objects or Blemishes, Animated Wink. Plus the choices to save your new image can be in Gif, Png, Bmp, Pdf, and for videos Mpg, or Avi. Saving to Picasca web albums is also an option along with facebook and Twitter or just your Desktop. **FREE PICMONKEY**

Another fun on-line photo editor program that is easier than Photoshop for the average person. This program has the "Airbrush" tool that I use a lot with an old program called Digital Image Suite. With the Airbrush tool you can fix blemish problems or frankly wrinkles. It has the Overlays feature, meaning you can blend photos together. Which is combining photos, something that we truly like to do,

If you are receiving ads on Google Chrome, here are 2 ways to stop the ads:

1. Is to use this link to fix the ads when you are using the Google Browser.

http://www.youtube.com/ watch?v=CPKIJEILOjw

2. Is to rebuild your Google User Default:

1. Go to App Data.

2. Find the sub-folder "User Local."

3. Click on it & scroll to Google.

4. Click on the User Data sub-folder, then delete the Default folder.

5. When you restart, Google Chrome will rebuild itself.

## **Wanted**

An instructor to Teach Basic Computing to Seniors.

I am searching for someone willing to help seniors learn the basics of computing. How to use a mouse, search on the Internet, process eMail, download an attached picture, etc.. Just the basics you currently are using yourself.

It is at the Anderson Senior Center. You pick the commitment you are willing to provide. Only 1 or 2 hours once a week for a certain period, i.e. the month of January, or whatever you would like to contribute.

Please contact me, Jane Quinn at 365- 0825, or qjquinn7427@gmail.com

## **Back To Basics: Using Menus and Ribbons**

*Jim Cerny, 2nd Vice President, Sarasota PCUG, FL, April 2014 PC Monitor, www.spcug.org, jimcerny123 (at) gmail.com*

Computers give us choices - way too many choices. No matter what program you are running, it probably comes with many options. Even when you are writing an email, your email program comes with hundreds of options such as font size, color, sorting options, and more. I think it would be a good idea to review some helpful hints and tips for selecting options. So here is just a list, in no particular order, of things about menus which, in my view, are helpful to know.

Menu – a list of options or choices. A menu will appear if you click on a tab or name of a menu, such as "File", "Home", "Format", or "Help". Newer programs have menus called "ribbons". Some menus may be listed in a whole new window, but most menus provide their options in a "drop down" list.

Ribbon – is still just a menu of options. Click on the ribbon tab to see the options for that tab.

Default – this is what you get if you do NOT change an option. For example, your email or word processor program may have a default font point size of "12". So, if you do not select a different font size, you will be using the default value of "12". In many programs you can change the default value of some options. Many people change the default font to a larger size in their word processor program so that they do not have to change the font size every time they open it and start writing a document.

Unfortunately, program updates and new "versions" of programs change the menus. One of the most frustrating things about using a computer is trying to find out how to do what you did before they changed things around. The easiest way to find out how to do things in a program is to use the "Help" menu or option (sometimes this symbol is a small blue circle with a white question mark in it). Or, use Google – just type in your question in the Google search box, such as: "How do I change fonts in Word 2010". When using Google be sure to specify the program and version that you are using.

If you "hover" your mouse on a menu item (that is, move your mouse arrow

on the item and then wait a moment) you should see a box with words identifying that option. This is helpful when your menu options are symbols you are not familiar with. And these words are the ones you should use when searching to find out more information about that option.

If a menu option is in "gray" (also known as "grayscale" or "subdued") it means that you cannot select that option now – it won't work. An example of this is you cannot use the "Cut" command unless you have first selected something to cut (such as by highlighting it). Or, you cannot "Paste" anything unless you have cut or copied something first to the clipboard. An option in gray means that you have not met the conditions to make this command work.

If a menu option has three dots after it, such as "Save as...", it means that when you select that option you will get another window of choices or options. If you see a symbol next to a word on a menu, it means that that symbol represents that menu option on other menus or toolbars, etc. For example, if I go to the "Edit" menu, I will see the scissors symbol next to the word "Cut" – so the scissors symbol on a tool bar will also do the same as the "Cut" command.

Some menu options may have a keyboard combination "shortcut" you can use instead of going to the menus. For example, on the "Cut" command you may see the keyboard combination of "Ctrl  $+ x$ ". So, instead of using the menu, you could just hold down the control key (Ctrl) and hit the "x" key to do a "cut". I usually discourage people from using keyboard shortcut commands because it is too easy to hit the wrong key.

Using menus, ribbons, and selecting options are how we interact with our computer. Every new edition of a program probably adds more options, many of which you will never use. But why not play with some options and see what happens? You may discover a new deck of cards for your solitaire game or a way to add an automatic signature to your email!

**Credit Card Fraud**

*Anonymous*

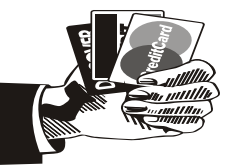

Verified with

Snopes: http://www.snopes.com/crime/ warnings/creditcard.asp

This is a heads up for everyone regarding the latest in Visa fraud. Royal Bank received this communication about the newest scam. This is happening in the Midwest and moving across the country.

This one is pretty slick, since they provide YOU with all the information, except the one piece they want.

Note, the callers do not ask for your card number; they already have it.

This information is worth reading. By understanding how the VISA & Master-Card telephone Scam works, you'll be better prepared to protect yourself. One of our employees was called from 'VISA', and I was called from 'MasterCard'.

#### **THE SCAM WORKS LIKE THIS:**

Person calling says, "This is (name) and I'm calling from the Security and Fraud Department at VISA. My Badge number is 12460, your card has been flagged for an unusual purchase pattern, and I'm calling to verify. This would be on your VISA card which was issued by (name of bank). Did you purchase an Anti-Telemarketing Device for \$497.99 from a marketing company based in Arizona?" When you say "No," the caller continues with, "Then we will be issuing a credit to your account. This is a company we have been watching, and the charges range from \$297 to \$497, just under the \$500 purchase pattern that flags most cards. Before your next statement, the credit will be sent to (gives you your address). Is that correct?'" You say "yes."

The caller continues, "I will be starting a fraud Investigation. If you have any questions, you should call the 1-800 number listed on the back of your card and ask for Security. You will need to refer to my Control Number." The caller then gives you a 6-digit number. "Do you need me to read it again?"

Here's the IMPORTANT part on how the scam works: The caller then says, "I need to verify you are in possession

*Continued on Page 8*

## **Fun With Your Scanner**

*Jim Cerny, Director, Sarasota PCUG, FL., October 2013 issue, PC Monitor, www.spcug.org, jimcerny123 (at) gmail.com*

In a previous article we looked at the many options and ways of having fun with your printer. This time I would like to look at using a scanner. It only makes sense that if you are purchasing a new printer it is a good idea to get a "combo" printer that includes a scanner.

Scanners have been around for a long time and their technology keeps improving. If you have a scanner, you can think of it as a digital camera – it is really taking a digital photo of what you are scanning and making a new file of that image on your computer. Anything you can do with a digital photo you can do with what you scan with your scanner – it creates a ".jpg" file, for example. Here are some basic tips for using a scanner (but read your scanner's manual!).

When you install your scanner (i.e. combo printer) it will create an icon on your computer Windows desktop to control it. Whenever I scan something I first double-click on that icon to open it and use the controls there to control the scanner. Many combo printers have some controls and buttons to push on the control panel to make copies, print, or do a scan, but I always find that I see more options and get better results if I always use the controls on my computer window. When you do a scan you need to provide the scanner with some information – such as the following:

 $+$  File type – do you want to save your scanned image as a ".jpg" photo file? That is my usual choice. But other file types may be available too if you want or need them.

 $+$  File name – give your new file a meaningful name.

+ Destination folder – into what folder would you like your new file to be placed? My usual selection is "My documents." I can move the file anywhere from there whenever I want. You should always be aware of where your scanner is putting the new files so that you can find them!

+ Scan resolution – the higher the density (of dots per inch) the higher the resolution and the more time it takes to scan and create the new file. Go with the suggested default resolution settings to start with and change them later if you need to. Usually 200 dpi (dots per inch) is fine, although most scanners are capable of much higher resolutions.

Scanners will have "default" settings for these and other options. Read your manual to understand how to change these default settings – or you can change them before each scan is performed.

Double-click (the right mouse button) on the printer/scanner icon on your desktop and follow the instructions. Place the object you would like to scan flat (and I mean totally flat) on the clean scanning bed – facedown, of course, the scanner is not an x-ray machine! Then click on the "scan" control box on your computer window. The pop-ups should tell you what the settings will be for the scan or give you an opportunity to change them. I always give the file a good name, put it into the "My documents" folder, and use ".jpg" as the file type (scanning the object to create a photo file). When I hit the "scan" button on the screen, the scanner with do an "initial scan" of the object and display it in your window. Now you may be able to change the area scanned (that is, you can select only a portion of the image to scan, sort of like cropping a photo). So if you are scanning the page of a magazine, you can select only what you want on that page to be scanned for your final image. When you are ready, hit "scan" again and wait for the results. After a scan has completed, always view the file you created right away to make sure it worked! Scanning your old family photos to create timeless digital images is always a good use for a scanner.

If you are scanning text (and this is really amazing) you can scan the text and put it directly into a Word file, for example. Do you understand what this means? It means your scanner can actually "read" text and put the text right into a Word file (or another text file) just as if you typed the text in using your keyboard. You can then edit and change the text in the file all you want. So in this case, your scanner is not "taking a photo" of the text or creating a .jpg file  $-$  it is interpreting the text and entering it into a word processor file for you  $-$  so you do not have to enter the text from the keyboard! An example of this would be scanning a recipe from a document, letting your scanner create a text file with the words (you would select a text "file type" such as Word (.doc) or .txt or other text file type you know you can open and edit) and then opening the file and changing the recipe.

Don't forget that Google is a great source of information. Even if you lost your scanner manual, just enter the make and model in Google and get all the information you need. But take some time to try your scanner and see what happens. You are not going to break it by trying it out. I am sure you will be impressed.

Finally, remember that it is illegal to scan (or copy) copyrighted material – you know, like books or money. Well, maybe you could scan a few coins, but I don't think they would work in a vending machine anyway.

## **CREDIT CARD FRAUD**

*Continued from Page 7*

of your card." He'll ask you to '"turn your card over and look for some numbers". There are 7 numbers; the first 4 are part of your card number, the last 3 are the Security Numbers that verify you are the possessor of the card. These are the numbers you sometimes use to make Internet purchases to prove you have the card. The caller will ask you to read the last 3 numbers to him. After you tell the caller the 3 numbers, he'll say, "that is correct, I just needed to verify that the card has not been lost or stolen, and that you still have your card. Do you have any other questions?"

After you say no, the caller then thanks you and states, "Don't hesitate to call back if you do," and hangs up. You actually say very little, and they never ask for or tell you the card number. But after we were called, we called back within 20 minutes to ask a question. We were glad we did! The *real* VISA Security Department told us it was a scam and in the last 15 minutes a new purchase of \$497.99 was charged to our card. We made a real fraud report and closed the VISA account. VISA is reissuing us a new number. What the scammer wants is the 3-digit PIN number on the back of the card. Don't give it to them. Instead, tell them you'll call VISA or Master Card directly for verification of their conversation.

The real VISA employee told us that they will never ask for anything on the

*Continued on Page 11*

## **Review Of The WOW**! **Computer**

*Jon Mazur, President, CPUser Group, PA, http://cpusergroup.apcug.org, Cpusergroup (at) hotmail.com*

How many of you think computers are still hard to use? Well I think I have the answer for you. I recently had the chance to review quite possibly the world's easiest computer, from setup to actual use. I'm talking about the WOW! Computer from FirstStreet. My 72 year old brother was actually looking to purchase a new computer and had asked me to do a little research on computers that would be easy for him to use. I stumbled upon the WOW and suggested he check out some videos I found for him online. After a few back and forth discussions with him, he decided to go for it. He got in to computers in 1995 and after 12 years of frustration using Windows, he had me convert his two other machines to Linux and he has never looked back. The reason that I mention Linux is that the WOW actually runs a custom version of Linux called Tiny Core Linux. After he found that out it was a no brainer.

set it up and he had it working and online in about 15 minutes and he is not that computer savvy. The computer, as mentioned before, runs Linux but has a custom frontend interface that is truly user friendly. See the above photo which is what you see when the unit is powered on. The use of email, web surfing, video chatting, photo viewing, CD/DVD playback and much more are all included. Other key points to keep in mind are listed below.

- 27-year old U.S. based company (Virginia)
- · 1-month risk free trial (no questions asked)
- Lifetime tech support (phone and
- remote access)
- U.S. based tech support
- No hidden fees
- · No sales tax (at least not in Pennsylvania)

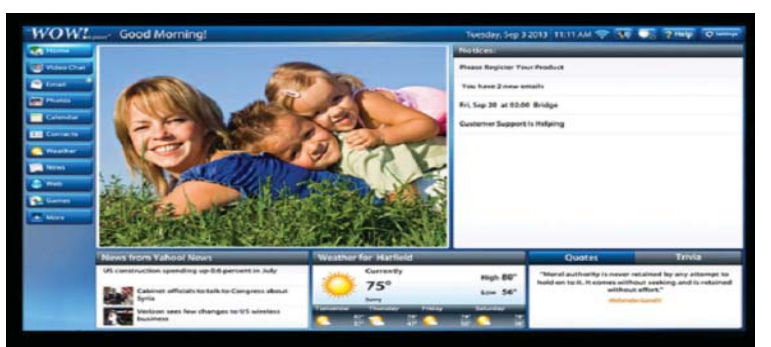

### **HERE ARE SOME HIGHLIGHTS OF THE WOW! COMPUTER:**

- · Innovative touch screen design one finger can control everything! (even comes with a stylus so you don't smudge the screen)
- Easy setup -- just plug in the power and your high-speed Internet connection & you're online
- Email is easy with large print and simple instructions
- · One-touch access to many popular web sites plus simple browsing to the rest of the Internet
- Built-in video (Skype) chat, games, calendar, and much, much more!
- NEW! Text-to-voice reads your email to you
- · COMING SOON! Voice dictation; speak your emails instead of typing Once my brother received his computer

it took no more than 10 minutes for him to

- \$50 shipping charges
- Free HP printer (-\$50 if you already have one)
- Easy setup
- Closed ended software system
- Runs Linux operating system
- Company handles all updates
- Cost \$1079 with the printer or \$1029 without

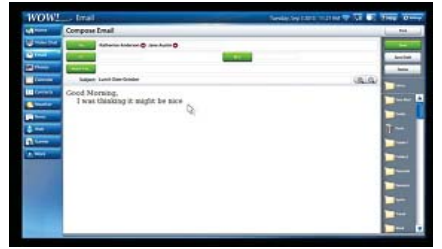

### **PRODUCT SPECIFICATIONS:**

- · CPU Intel® 847 Celeron Dual Core Processor
- Monitor 22" High Definition, 16:9 widescreen panel (1920 x 1280 pixels)
- · Touch Panel Multi Touch Screen
- Graphics Card AMD® Radeon<sup>™</sup>
- HD 6310 Discrete-Class Graphics
- · Memory 2G DDR3 / DDR3 SO-DIMM x 2 Slots
- Wireless LAN 802.11 b/g/n
- · Hard Disk Drive 500GB 3.5" SATA II
- · Optical Drive Tray-in DVD Super Multi (plays CD's too)
- Speaker Two built-in, front-facing 3W Stereo Speakers with SRS Premium Sound Technology
- Webcam Built-in 1.0 MP Webcam and Microphone
- Rear Input/Output 4 USB 2.0 ports, 1 microphone in, 1 earphone out, 10/100/1000

#### **LAN JACK**

- Side Input/Output 6 in 1 memory card reader, 4 USB 2.0 ports(one with super charger), 1 DC jack
- Power 65W AC Adapter
- · Wired Keyboard/Mouse Keyboard and Mouse included
- Supports HP printers only (for now) · Dimensions - 22" W x 16 3/8" H x 10 1/8"
- D (including space needed for stand) One year hardware warranty
- **CONCLUSION**

This is truly a great computer for those of you who are tired of the Windows or Mac rat race or who just want to simplify your computing life. My brother, for the first time in many years, truly is enjoying using his computer. A couple of things to keep in mind. The computer uses a closed ended software system. Meaning you cannot install any software on it yourself. So if this is something that you like to do, then this system is definitely not for you. Also the cost of the computer is \$1079 with the printer or \$1029 without. This may be a little steep for most people but keep in mind that you are getting lifetime tech support that is U.S. based. In closing I would say that this is a system that is pretty much maintenance and worry free.

You may contact me at cpusergroup@ hotmail.com if you need further info on this system or visit the FirstStreet website at: http://tinyurl.com/lces9wu

http://www.firststreetonline. com/Electronics+amp+Gadgets/ Computer+amp+Office/WOW+Comp uter+with+22+Inch+Monitor.axd

## **How Safe Are Wi-Fi Hotspots?**

#### *Larry McJunkin, The Retired Geek Technical Tips for the Non-Technical "Over 50" Crowd, http://retiredgeek.net, http://retiredgeek.net/contact-me*

Many of us travel a lot, whether in business or just to visit our families and friends. We use our computers, smartphones and tablets in hotels, restaurants, and other places, but are these Wi-Fi "Hot Spots safe?

We all assume it's safe to connect to the Wi-Fi network at our local Starbucks, airport, waiting area where we have our cars serviced, hospital, or even at a relative's home. But it is a really bad idea…a very bad idea! There are many reasons you wouldn't want to do this. Let's look at the various types of Wi-Fi network.

Ad-hoc Networks & Access Point **Networks** 

Basically, there are two types of Wi-Fi networks accessible by your computer: ad-hoc networks and traditional access point networks. Ad-hoc networks are getting a little outdated, but they still exist. They connect devices directly to each other, while access point networks connect devices to a central router. For example, you could connect two laptops or your laptop and your phone together without the need for a router or any other networking hardware. This would create an ad-hoc network. This is different from a traditional access point network where each device connects to a router, like you most likely have in your house.

**UNSECURED NETWORK**

A network is deemed unsecured just by virtue of the fact there is no password required to access it. If you're

## **Anoth**

Judi Ba

As though is another that far from it as

Fedex. Now from mail ser Well, don't fa and the mal restore will he If not, it can b up and going TO BACK UP protect yours

If you are n your mouse over the link they are offering (without clicking on it) and look to able to click on a network in your smartphone or tablet and connect to it without a password, you are connecting to an unsecured network, and that makes the device you're using susceptible to hacking...plain and simple.

So, that "free public Wi-Fi" network you encounter at the airport is nothing more than an ad-hoc network that was probably started long ago as a service to travelers, but still persists to this day. Basically, when you connect to this type of network, you are most likely connecting to another computer. And when you connect to that other computer, your computer "could" also be set up to broadcast the "free public Wi-Fi" network to other devices around you, essentially allowing access to all your private data to anyone within range. This is not good!

Why You Shouldn't Connect to Unsecured Networks

Let's say you're sitting in a coffee shop and decide you want to check your email to kill some time. You scan the available networks and find one that's open and doesn't require a password. You connect and start surfing. Coffee and free Wi-Fi, how good does it get…right? Wrong! A hacker who is also fond of coffee shops and could be located within range of the router you connected to. He's waiting for someone just like you to connect to the network so he can start a middleman attack. Within a few minutes, he could easily gain access to all your passwords, including bank accounts, email, and anything else he wants. You may not think this is possible…but with today's software and technology, it is!

How to Stop Wi-Fi Crime

So how can you help prevent all this from happening? For starters, you can use \*only\* a secured network that encrypts all of your data. This will ensure your data is safe and scrambled as it travels between you and its destination". Now, if a hacker were to intercept your message, they would see nothing but a bunch of scrambled garbage. Of course, no security measure is 100% safe, but at least good encryption will help a lot.

Tips for connecting to unfamiliar wireless networks…if you must do so:

1. Save the really important tasks, such as online banking and other finances, for home.

2. Try not to connect to any "public" or "unsecured" networks. If you absolutely need access to the internet, pay a few bucks for the secure option...

3. When on a Wi-Fi network, look for websites that begin with "https" in the address bar, then try to use only these secure sites.

4. If you really want maximum security, use a VPN.

Lastly, tell all your friends and family to follow these Wi-Fi safety tips. You just may save someone from a major financial or identity theft disaster.

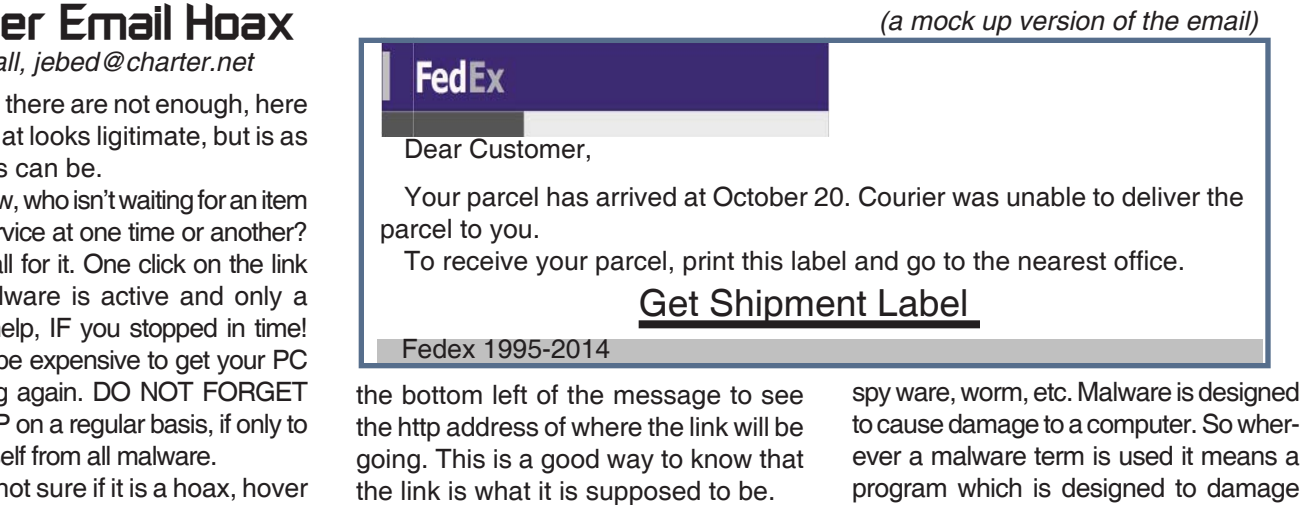

Malware is short for malicious software and used as a single term to refer to virus,

to cause damage to a computer. So wherever a malware term is used it means a program which is designed to damage your PC.

Delete. Delete. Delete!

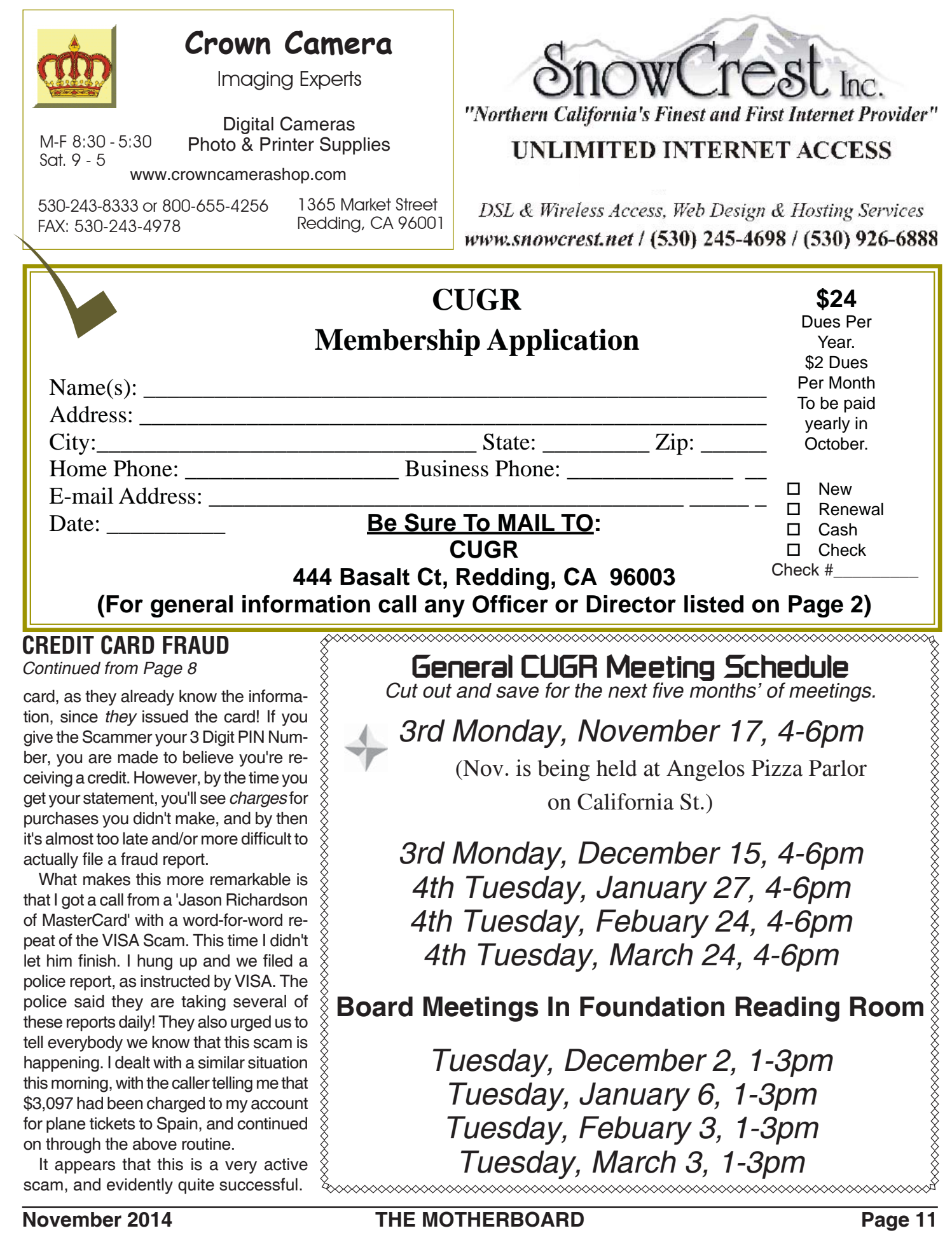

**PCUsers Group of Redding P.O. Box 494778 Redding, CA 96049-4778**

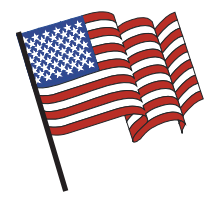

### **Why Join A Computer Group?**

- 1. Benefit from a common interest in a personal (and costly) investment: Your business or personal computer.
- 2. Enjoy more of that investment by learning more about it.
- 3. Share tips and tricks, as well as new and old ideas.
- 4. Become exposed to a variety of new hardware and software without sales pressure.
- 5. Receive an informative monthly newsletter.
- 6. Have access to various club functions and all Special Interest Groups (SIGs).
- 7. Find out that no one needs to be alone and helpless with today's computer technology.

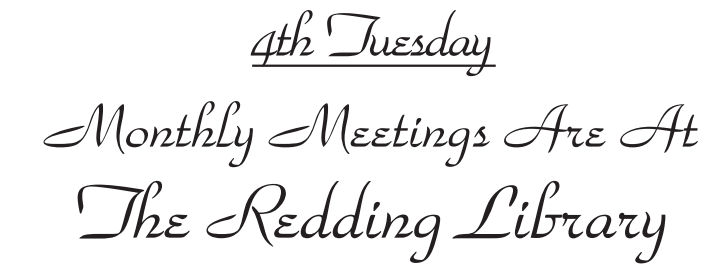

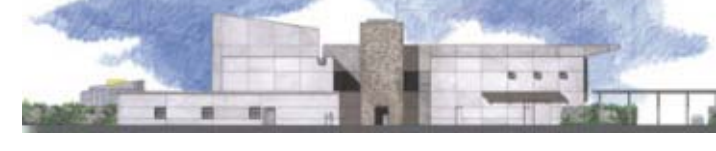

1100 Parkview Ave.

off Cypress and to the right of City Hall. We will be in the Community Room, which is inside to the left of the main library door.

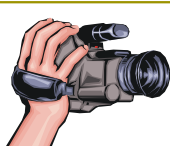

## **Beyond Basics SIG**

Saturday, 10 AM, November 15, 2014

At Jane Quinn's Home, for information contact: Jane Quinn, 365-0825, **qjquinn7427@gmail.com**

Learn about Digital Devices, usage of free software for Movie Creation, Photo Projects, Music Projects, and Social Networking. Includes Microsoft Windows 7 basic Instruction.

Jane also conducts classes at the Anderson Senior Center (Frontier Center), Thursday 1-3 pm. You can connect to the classroom via high-speed internet to SKYPE, ID # AAASCO2009.

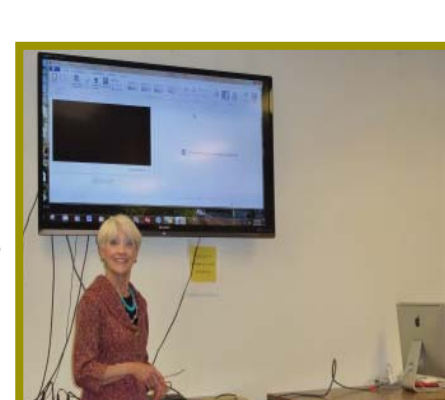

Walk-ins welcome between 3 and 4 pm for tutoring or special projects.